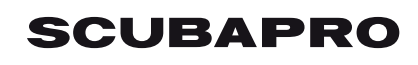

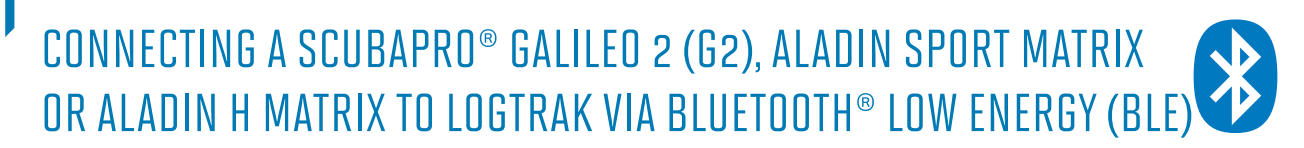

## **From a PC equipped with Windows 7 (and lower) Operating System**

- 1. Install LogTRAK 1.4.0.0 (or higher) as an administrator
- 2. Plug in a Bluegiga BLED112 USB adapter to your PC (More information about the **Bluegiga BLED112** USB adapter can be found at http://www. silabs.com/products/wireless/Bluetooth®/Bluetooth®-smart-modules/Pages/bled112- Bluetooth®-smart-dongle.aspx **Note:**

Windows 7 (and lower) cannot access Bluetooth<sup>®</sup> Low Energy devices, therefore a generic Bluetooth® 4.0 (or higher) USB adapter will not be able to create the connection between your PC and your dive computer.

Use a **Bluegiga BLED112** USB adapter to connect your dive computer to your PC via LogTRAK.

- A My Dives SCUBAPRO LogTRAK Logbook Dive Extras About Help  $\mathbb{R}$  #  $\mathbb{Z}$   $\otimes$   $\mathbb{R}$ Nr: 3 Date: May 24, 2016 Start time: 9:59 AM Duration: 62 min SCUBA **Profile Details** Location **Z** Temperature  $\boxed{\mathbf{z}}$  Depth  $\boxed{\mathbf{z}}$  Skin  $\boxed{\mathbf{z}}$  Heart ra Location / Su Duratio End time Max Depth 6:39 PM  $0:14$ 6:53 PM 85.9 m 11:01 AN 7:51 AM<br>5:33 AM  $0:21$ <br> $0:06$ 8:12 AM<br>5:30 AM  $86.4 m$ <br>50.1 m May 20, 201<br>Jan 1 2016
- 3. Start LogTRAK on your PC

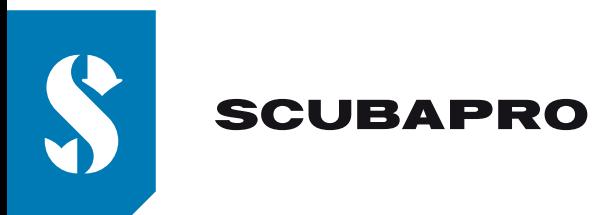

4. Use menu "Extras", "Options…" or click on the icon

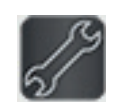

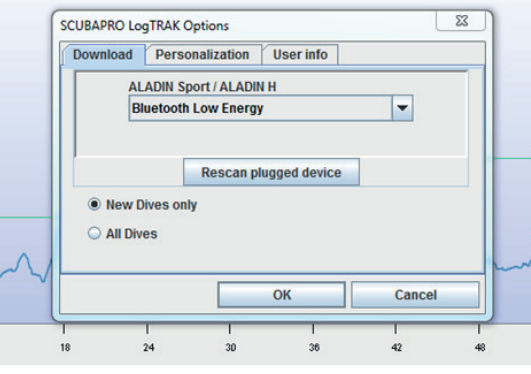

5. On tab "Download", please select "Bluetooth® Low Energy" and click the "OK" button **Note:**

Unless you modify it, this setup will stay and you don't need to repeat steps "4" and "5" the next time you use LogTRAK.

- 6. Switch on your dive computer
- 7. Go to the Bluetooth® menu of your dive computer and activate Bluetooth® pairing mode (Please refer to your dive computer user's manual for more details on how to activate Bluetooth® pairing mode)
- 8. On LogTRAK, use menu "Dive", "Download dives" or click on the icon
- 9. Select your dive computer and click on the "Connect" button (or double click on your dive computer from the devices list)

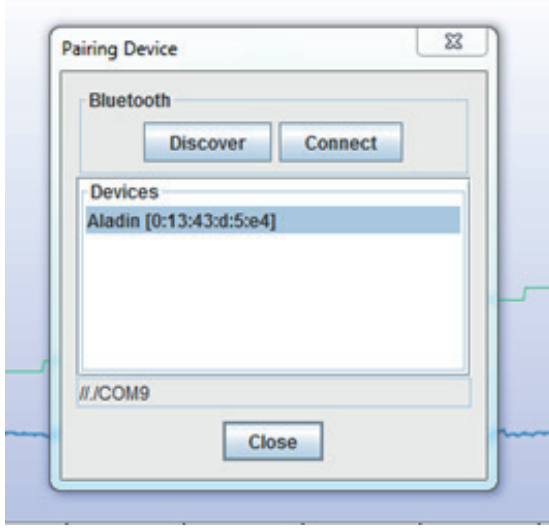

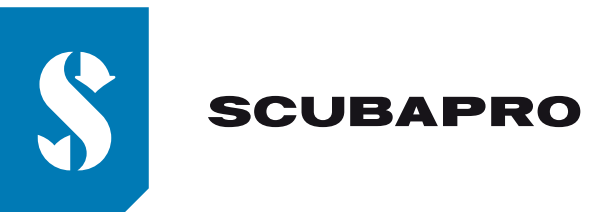

Enter the 6 digit pin code shown on your dive computer display and click on the "Ready" button (or press "Enter" on your keyboard)

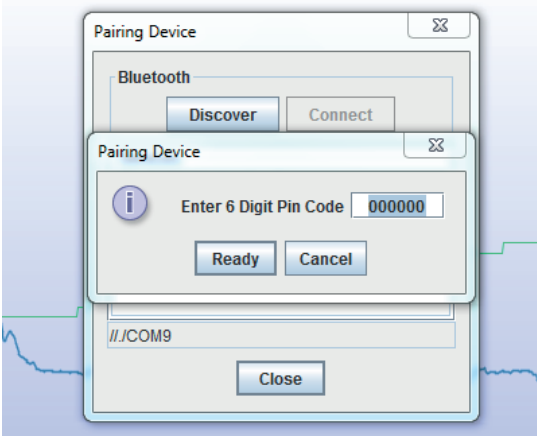

10. LogTRAK starts downloading dives from your dive computer.

## **Note:**

If your dive computer is connected to your PC, you will see the connection symbol on your dive computer display.

))